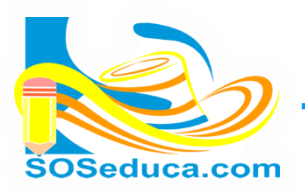

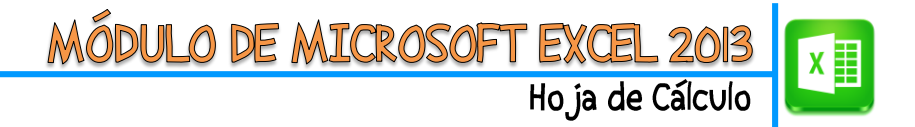

## **FUNCIÓN PROMEDIO EN EXCEL 2013**

La función promedio permite calcular la media aritmética o promedio de un grupo de valores (celdas), esta función pertenece a la categoría de funciones estadísticas.

A continuación trabajaremos un ejercicio sencillo para explicar mejor el funcionamiento de ésta función:

Partimos de la idea que tenemos una tabla con cuatro notas por cada alumno, a los que pretendemos calcular el promedio de sus cuatro notas.

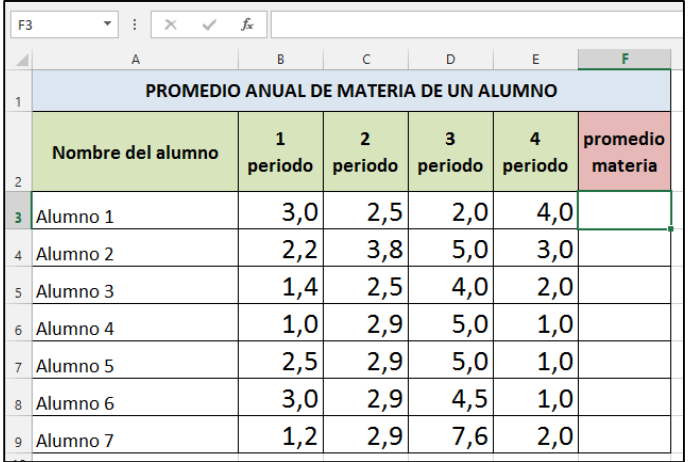

**EL PRIMER PASO**, como siempre, es ubicarnos en la celda donde queremos que aparezca el resultado. Para nuestro ejemplo es la celda **F3**.

Luego, para insertar la función **PROMEDIO**, es sencillo, esta función es tan utilizada que aparece en la pestaña de la herramienta **Autosuma** del **Inicio**. Observa la imagen:

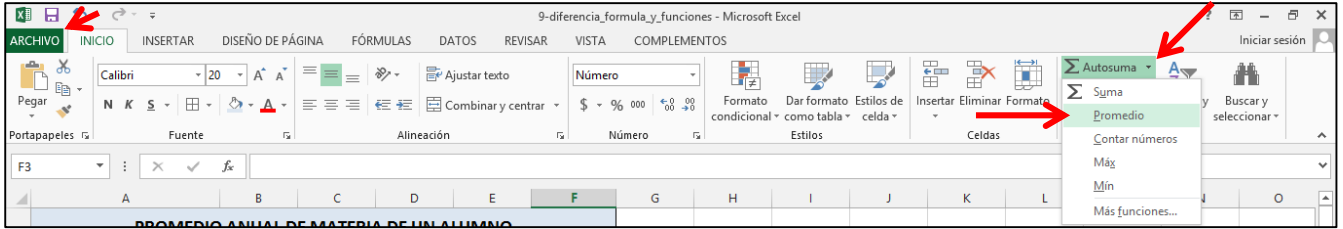

Después de hacer clic en la opción PROMEDIO, solo nos queda seleccionar las celdas que contienen los valores, a partir de los cuales, queremos calcular el promedio.

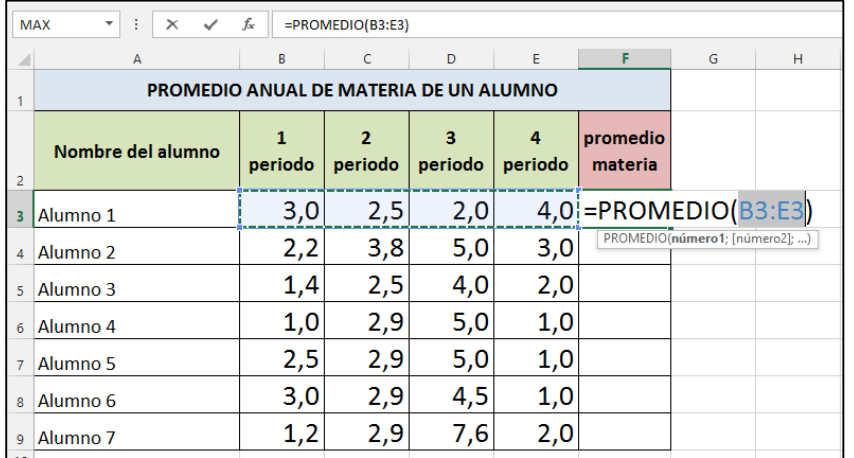

En nuestro ejemplo, las celdas involucradas son las que contienen las notas del alumno, es decir, para el caso del alumno 1 son las celdas desde la **B3** hasta la celda **E3**.

Después de seleccionar las celdas necesarias, el último paso es presionar la tecla **Enter**. Y ¡listo! El resultado aparece en la celda.

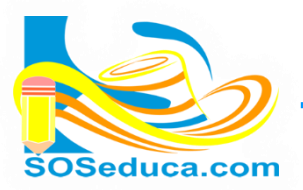

Después de presionar Enter, la celda muestra el resultado de la función. Pero obviamente en la barra de fórmulas se visualiza la expresión de la función Promedio, observa la imagen.

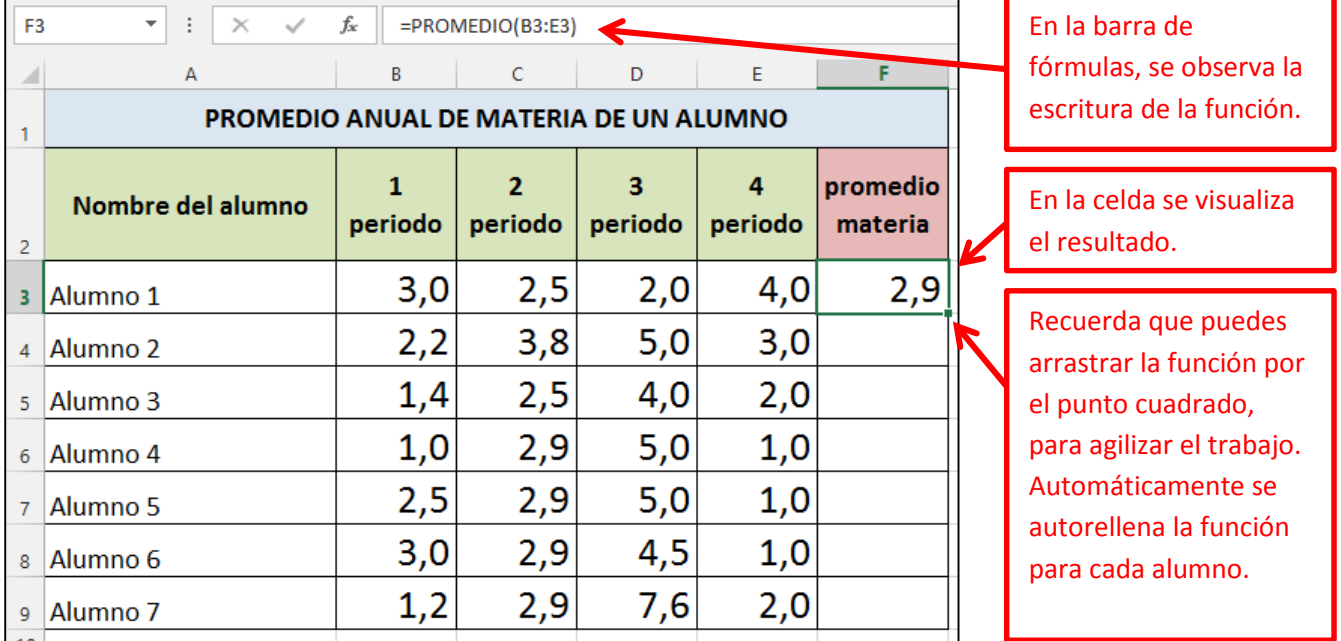

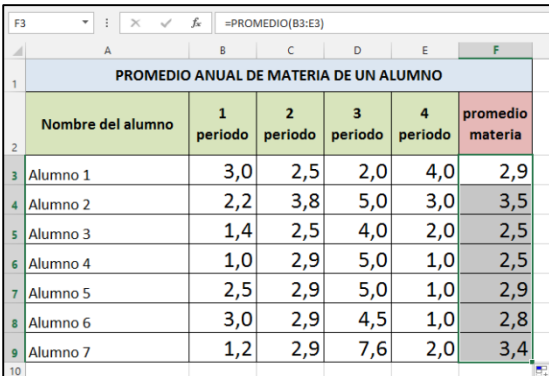

Después de arrastrar el punto cuadrado, queda insertada la función promedio para cada alumno.

A continuación explicamos la escritura de la función promedio.

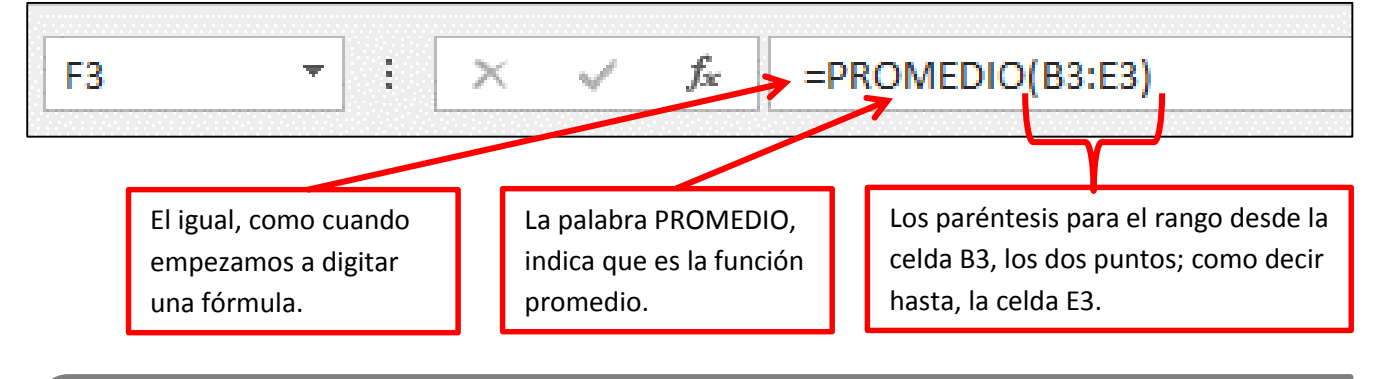

## ¡Sabías que!

 $\checkmark$  Si conoces como escribir la función, puedes hacerlo manualmente sin hacer clic en insertar función.